Kurzanleitung Softwareversion 1.4 21. Dezember 2007

# **MAGIER SMD V1.1**

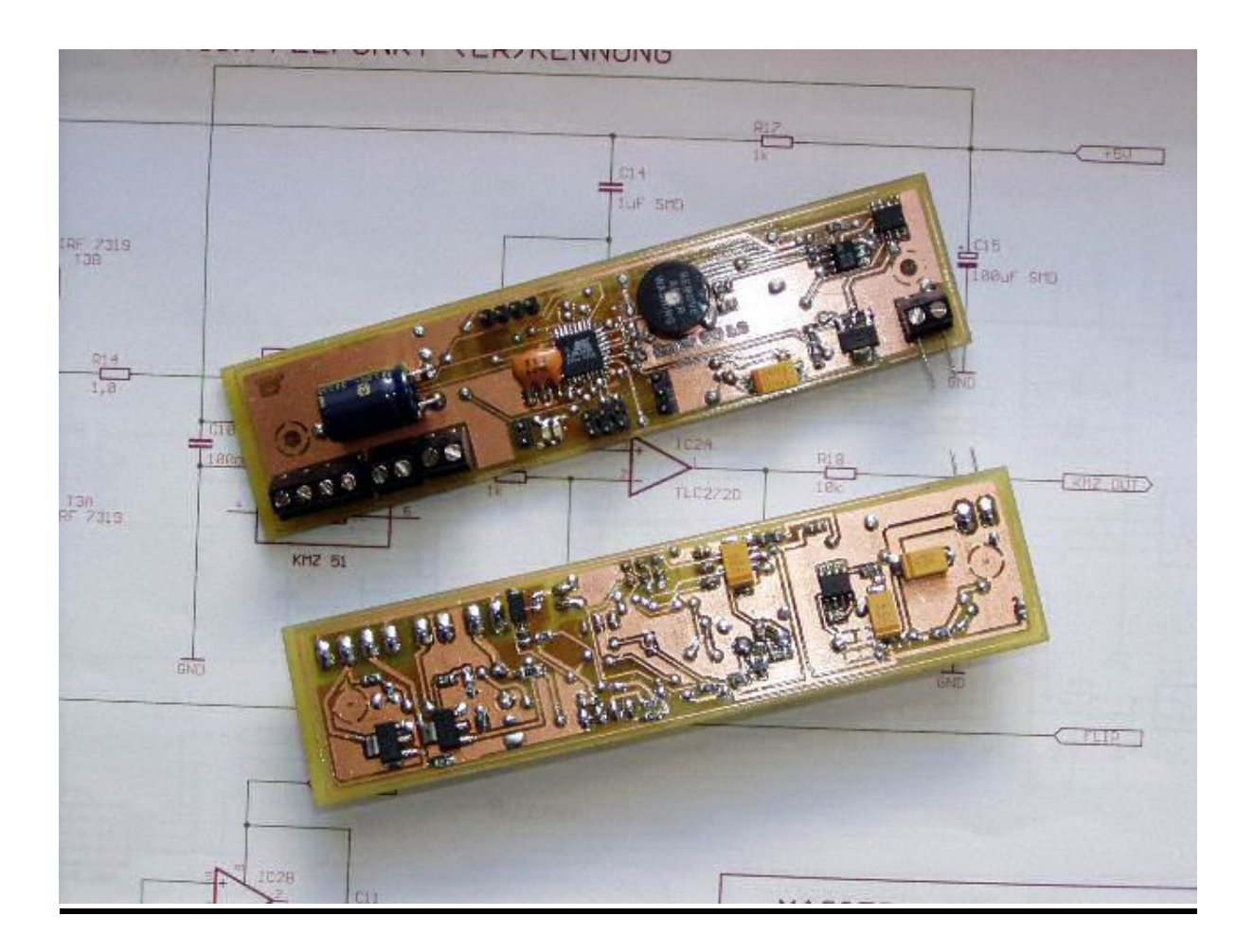

**icepic © 2007** 

# **Magier Kurzanleitung Version 1.1 SMD**

#### **Softwareversion 1.4**

## **1. Betriebsmodi.**

- **Programmiermodus -** Erlaubt die Einstellungen der verschiedenen Parameter mit einem Terminalprogramm über die serielle Schnittstelle(RS232 TTL). Dieser Modus ist aktiv, wenn der MAGIER mit offenem Triggerkontakt eingeschaltet wird. Angezeigt wird der Modus durch trillerndes Piepsersignal und rote LED. Bei angeschlossenem PC mit Terminalprogramm(z.B. Hyperterm) mit 9600,8,n,1, meldet sich der Magier mit der Einschaltmeldung.

**- Flightmodus –** Normaler Betriebsmodus in der Rakete. Dieser Modus ist aktiv, wenn der Magier mit geschlossenem Triggerkontakt eingeschaltet wird. Angezeigt wird der Modus durch die grüne LED und **kein** Piepsersignal. Sollte eine Piepsersignal ertönen, so liegt ein Fehler vor, der bei der Selbsttestroutine erkannt wird. Die angeschlossenen Servos werden in die "closed" Position gefahren, falls sie nicht schon dort stehen.

### **2.** Fehlercodes im Flugmodus

Ein Fehler im Flugmodus, wird durch LED-Signal(rot) und Piepser signalisiert. Die Anzahl der Pieps- und Leuchtsignale zwischen den Pausen ergibt den Fehlercode. z.B. **Piep Piep Pause Piep Piep Pause** entspricht Fehlercode Nr. 2

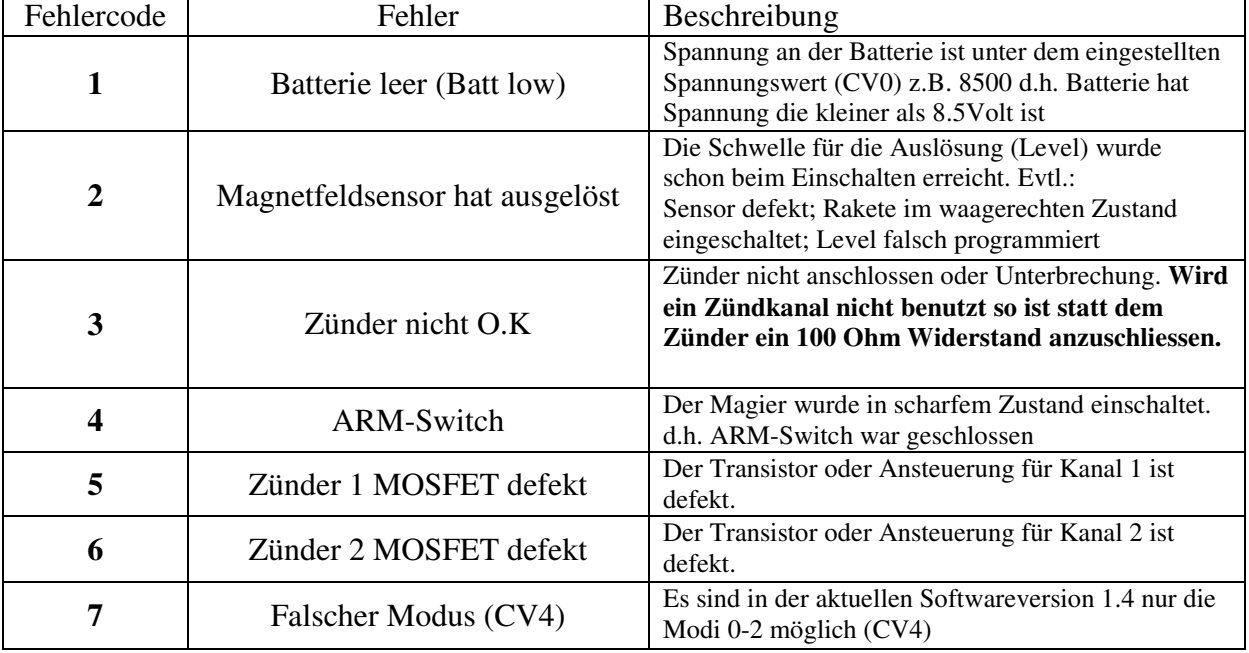

Fehlercodes:

**Fehler löschen** durch Beseitigung des Fehler und Aus- und Einschalten des Magiers.

# **3. Programmierung**

PC mit RS232 TTL Adapter(Salt-Adapter) anschliessen. Terminalprogramm(z.b. Hyperterm o. Putty s.u.) mit folgenden Parametern starten:

**Baudrate: 9600 baud Datenbits: 8 bit Parität: none Stopbit: 1 Stopbit Flusssteuerung: keine** 

Zum Programmieren eignet sich auch hervorragend das Programm "Putty" Es ist Freeware und hat den Vorteil, dass es aus nur einer "Exe"-Datei besteht. Und so ohne Probleme auch auf einem USB-Stick usw. installiert werden kann.

Windowsversion gibt es hier: http://www.xs4all.nl/~whaa/putty/ Download – putty.exe (644kB) Version 0.60 (r3)

Die Einstellungen sind wie folgt vorzunehmen:

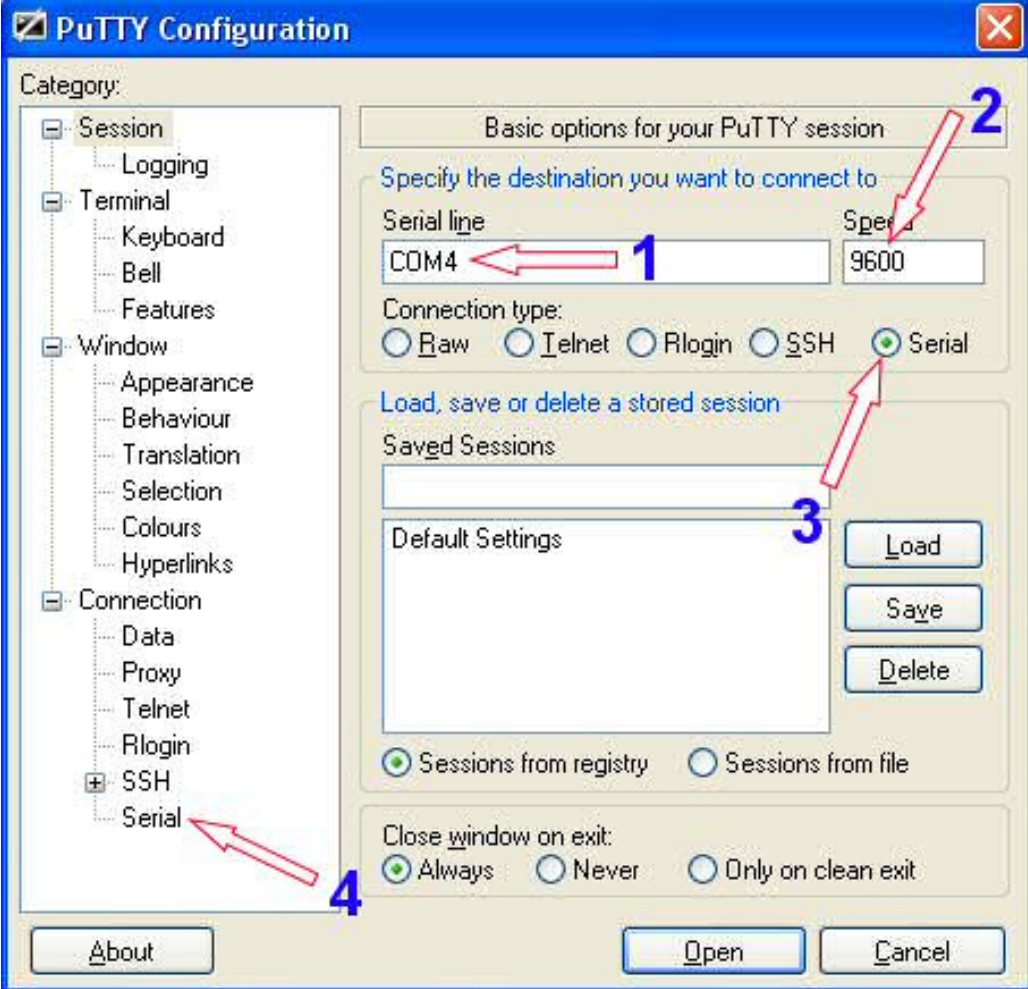

#### **Beschreibung:**

- **1.** verwendete serielle Schnittstelle (Com-Port) z.B. **COM4**
- **2.** Baudrate **9600** baud
- **3.** Verbindungstyp hier "Serial"
- **4.** Einstellungen für Serial-Verbindung (siehe nächstes Bild)

Die Einstellungen z.B. für COM4

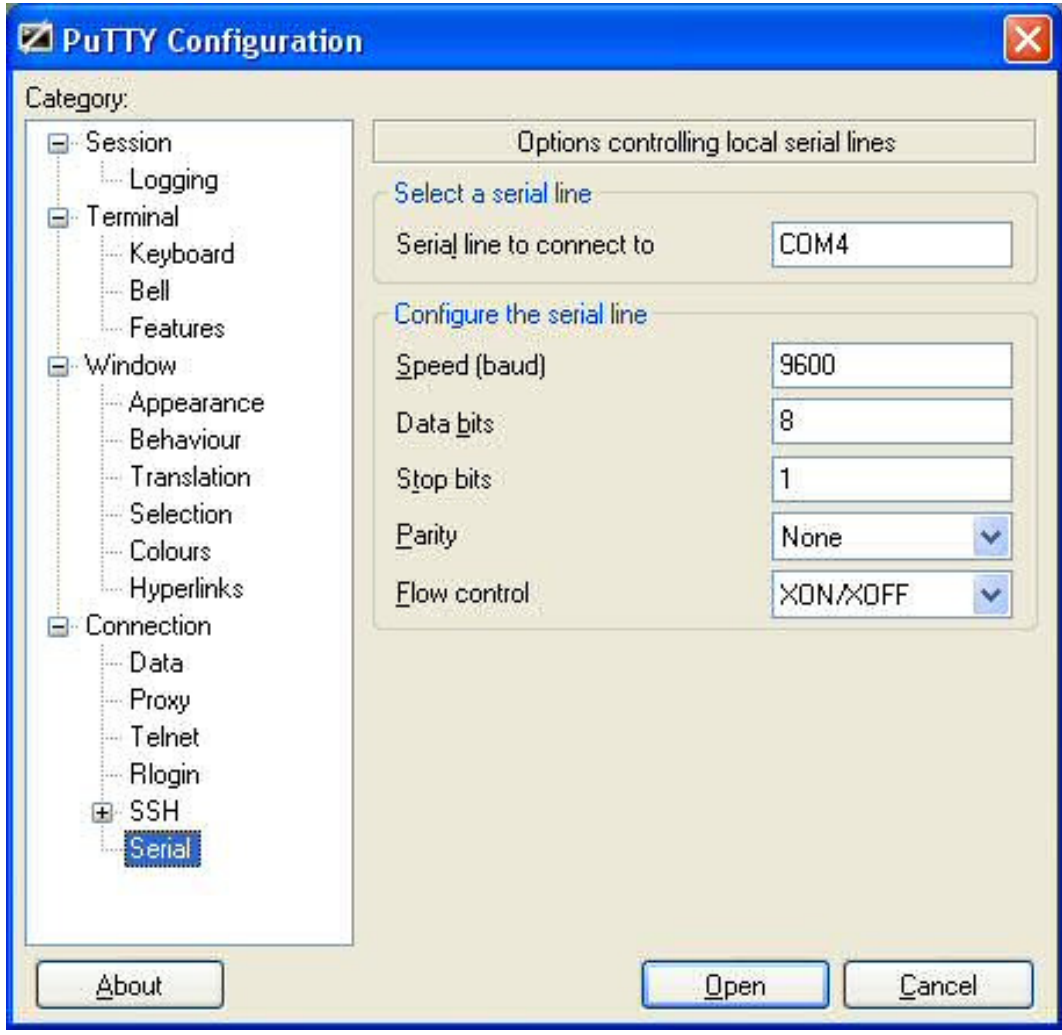

Welcher Com-Port nun vom USB-Kabel belegt wurde, kann unter Windows im Geräte-Manager nachgeschaut werden.

Arbeitsplatz (rechts Klick)  $\rightarrow$  Eigenschaften  $\rightarrow$  Hardware  $\rightarrow$  Geräte-Manager

Anschlüsse (COM u. LPT)

Suche nach Profilic USB-to-Serial Comm Port (Com4)

Der Wert in Klammern ist der dem Kabel zugewiesene Com-Port (hier z.B. Com4)

#### Nach dem Einschalten des Magiers im Prog-Mode(Triggerkontakt offen) meldet er sich nun im Terminalprogramm:

#### **MAGIER V1.4 h for help**

**Time = 1000 Delay = 100 Level = 720 Count Ign = 2 Mode = Smoke 0 Debug = 1 Servo 0 Servo 1** 

nun können über die PC-Tastatur die Befehle eingeben werden: z.b. "h" wie HELP

#### **Help**

**v (\*) Config i (1|2) Igniter Test f Flip KMZ x Reverse KMZ s KMZ Sensor b Battery w Igniter-A/D m Buzzer mute r Led red g Led green a Led off d (value) Delay t (value) Timer l (value) Sensorlevel p (value) Buzzer n (0-3) Select Servo c (value) Servo n closed o (value) Servo n open >** 

Die ausgegebene Werte nach der Einschaltmeldung bedeuten folgendes:

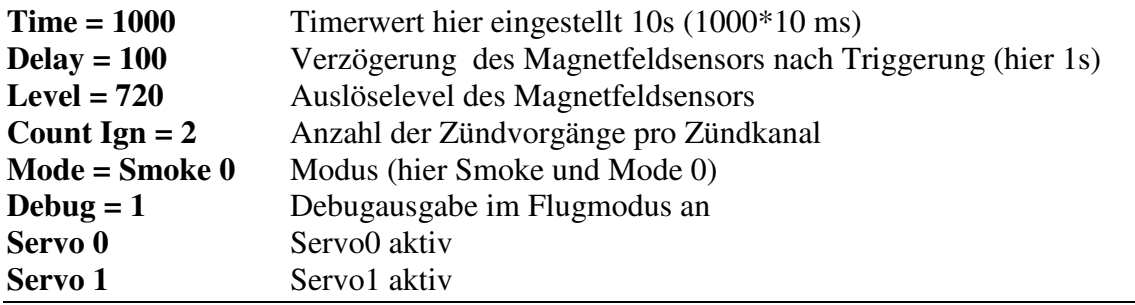

# **Die Befehle:**

# Befehl "v" Config – Configurationsvariablen 0-7

Ausgabe: **Config CV0 = 11000 CV1 = 1**   $CV2 = 0$ **CV3 = 3 CV4 = 3000 CV5 = 1000**   $CV6 = 2$  $CV7 = 1$ **>** 

Durch Eingabe von "v<sup>\*"</sup> (also "v" "Leerzeichen" "<sup>\*"</sup>) können die Variablen geändert werden:

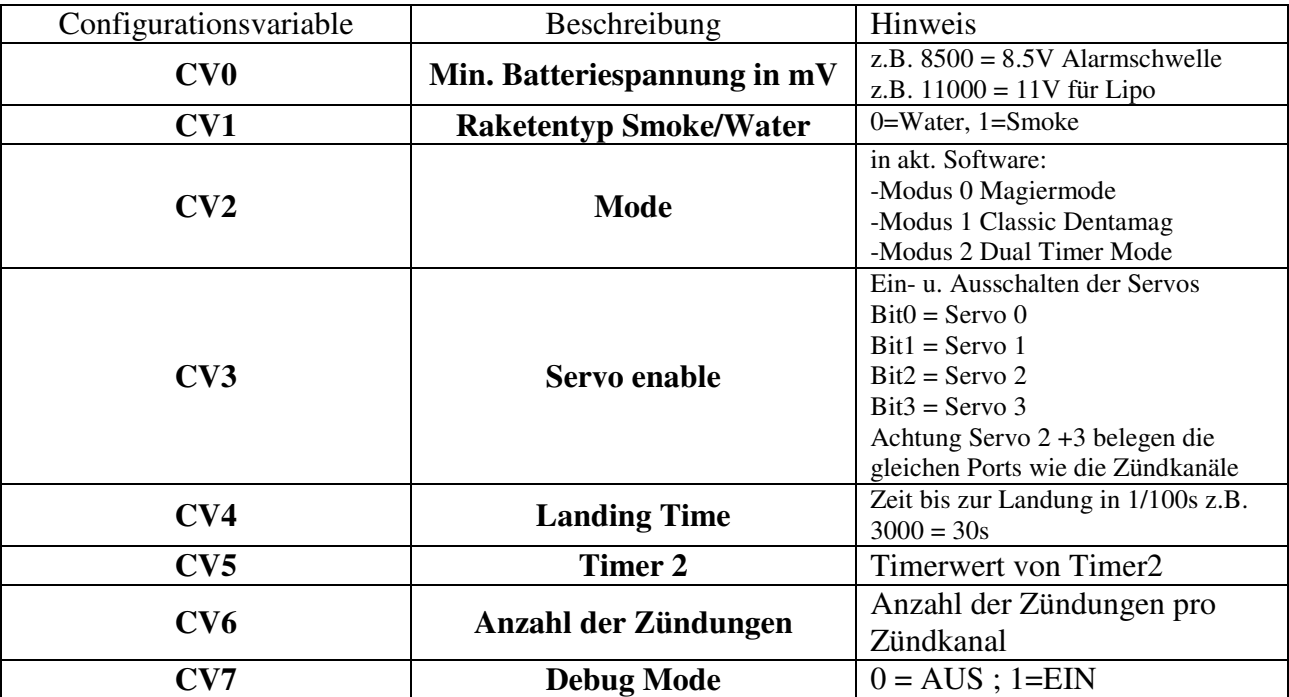

Achtung es müssen immer alle CVs neu eingegeben werden. Am besten immer einen "v" Befehl eingeben und dann erst "v<sup>\*"</sup>, dann können die Werte abgeschrieben werden.

!!! Achtung sehr wichtig !!!

Die Impulsausgänge für die Servos 2 + 3 liegen auf den gleichen Ausgängen wie die Zündkanäle 1 + 2. d.h. bei Verwendung von SN0s an den Zündkanälen dürfen die Servos 2 + 3 nicht angewählt werden. Da sonst die Impulse für die Servos den Zündtransistor auslösen. Wer also Pyrotechnisch auslösen möchte, der muss dies beachten.

#### **Wertigkeit Servos:**

Servo 0 – Anschluss JP4 – Wert 1 Servo 1 – Anschluss JP1 – Wert 2 Servo 2 – Anschluss JP6 – Wert 4 Servo 3 – Anschluss JP7 – Wert 8

Servo enable Servo 0 und Servo 1

Einfach Wertigkeit addieren d.h.  $1 + 2 = 3$ . Der Wert CV3 = 3 aktiviert Servo 0 u. 1

Servo enable Servo 1 und Servo 2 und Servo 3

Einfach Wertigkeit addieren d.h.  $2 + 4 + 8 = 14$ . CV3 = 14

## Befehl "i 1" und "i 2" - Test der Zündkanäle

Durch Eingabe von "i" "Leerzeichen" "1" kann der Zündkanal 1 getestet werden. Durch Eingabe von "i" "Leerzeichen" "2" kann der Zündkanal 2 getestet werden. **Achtung Zündkanäle können nur mit SN0 getestet werden, wenn auch der ARM-Schalter aktiviert ist(Sonst keine Zündspannung vorhanden)** 

# Befehl ,,f<sup>"</sup> - Flip KMZ

Dieser Befehl dient zum Testen des Magnetfeldsensors. Wenn der Sensor sehr starken Magnetfeldern ausgesetzt wird, so reagiert der Sensor nicht mehr. Durch eine interne Spule im Sensor kann ein Reset des Sensors ausgelöst werden. Mit dem Flip Befehl werden zwei Stromimpulse durch diese Spule geschickt, so dass der Sensor wieder zurückgesetzt wird.

Der Magier macht diesen Reset Vorgang im Flugmodus automatisch beim Einschalten und zur Sicherheit nochmals nachder Triggerung.

Der Sensor kann damit auch überprüft werden, durch Auslesen des Sensors mit dem "s" Befehl kann diese Funktion überprüft werden. Man setzt den Sensor mit einem Magneten einem sehr starken Magnetfeld aus. Irgendwann ist der Sensor so aufmagnetisiert, dass er nicht mehr auf das Erdmagnetfeld reagiert. Beim Kippen bleibt der Sensorwert fast konstant. Mit dem "f" Befehl, kann dann die Resetschaltung überprüft werden. Der Sensorwert sollte dann wieder auf das "Kippen" reagieren.

## **Befehl "x" - Reverse KMZ**

Dieser Befehl dient auch nur zur Überprüfung der korrekten Funktion des Magnetfeldsensors Die Resetspule im Sensor wird durch diesen Befehl von einem Stromimpuls durchflossen, aber im Gegensatz zum "Flip" nur in eine Richtung. Es bewirkt eine Umkehr der

Sensorempfindlichkeit. Im Normalzustand zeigt der Sensor den maximalen Sensorwert an, wenn er Richtung Süden nach oben zeigt( Pfeil auf Magierplatine). Wenn der "x" Befehl eingegeben wurde, dann zeigt er den minimalen Wert an !!

Hat keinen Einfluss auf den Flugmodus, und kann im Programmiermodus durch einen Flip-Befehl aufgehoben werden.

# Befehl "s" - KMZ Sensor

Mit diesem Befehl kann der Sensorwert am Magier ausgelesen werden. Es kann damit auch der Schaltlevel "I" eingestellt werden. Dies sollte durch Kippen der Platine(Rakete) in OST-West Richtung geschehen. Da durch die "Schieflage" des Magnetfeldes in NORD-SÜD Richtung die Schaltpunkte unterschiedlich sind.

Es können auch Einflüsse des Einbaus mit dem Befehl getestet werden.

# **Befehl**,,b" - Battery

Dieser Befehl dient zum Auslesen der Eingangsspannung an der Magierplatine(Batteriespannung) die Anzeige erfolgt in mV (milli Volt) d.h. 8500 enspricht 8500 mV = 8,5 Volt

**Achtung !! Diese Anzeige ist kein Präzisionsmessgerät, also +/- 100mV liegen schon drin** 

# Befehl "w" - Igniter-A/D

Befehl zum Überprüfen der Zünderprüfung und ARM-Schalter-Erkennung. Die Erkennung ob ein Zünder angeschlossen und ok ist erfolgt mit zwei A/D-Wandler Kanälen. Mit dem "w" Befehl kann diese Erkennung überprüft werden.

Es wird ein Wert zwischen 0 und 15 ausgegeben, der folgendermaßen interpretiert werden kann:

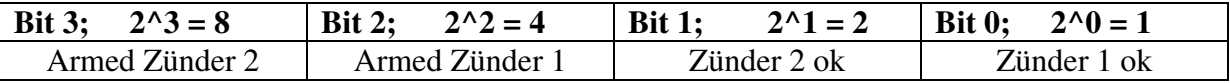

Ist der Zünder 1 ok so wird der Wert 1 ausgegeben Ist der Zünder 2 ok so wird der Wert 2 ausgegeben Ist Zünder 1 u. 2 ok so wird der Wert 2 ausgegeben  $(1 + 2)$ 

!! Armschalterstellung wird nur bei angeschlossenem Zünder o. Widerstand erkannt !! in Softwareversion 1.4 wird nun auch der Zustand im Klatext ausgegeben z.B. **Armed Ign 1 ok** 

**Ign 2 ok** 

## **Befehl** ,,m" - Buzzer mute

Dient zum Ausschalten des Piepsers im Programmiermodus

# Befehl "r"; "g"; "a" - Led red | geen | off

Diese Befehle dienen zum Testen der LEDs "r" schaltet rote Led ein "g" schaltet grüne Led ein "a" schaltet Leds aus

## Befehl "d" - Delay Time

Verzögerungszeit im Bereich von 0 – 65535 Eingabe ohne Wert zur Kontrolle des programmierten Wertes Eingabe "d" "Leerzeichen" <Wert> zum Programmieren des Wertes z.B. **d 50** (50 \* 10ms = 500ms = 0,5s)

# Befehl "t" - Timer 1

Timer1 im Bereich von 0 – 65535 Eingabe ohne Wert zur Kontrolle des programmierten Wertes Eingabe "t" "Leerzeichen" <Wert> zum Programmieren des Wertes z.B. **t 700** (700 \* 10ms = 7000ms = 7s)

# Befehl "p" - Buzzer Test

Wertebereich 0 – 65535 ( je höher der Wert desto tiefer die Frequenz) Dient zum Überprüfung des Piepsers. z.B. **p 10** schaltet den Piepser ein !! Der Wert der übergeben wird dient nur zu Testzwecken und wird nirgends abgespeichert. Mit dem "m" Befehl (Mute) dann der Test abgebrochen werden.

## **Befehl** "n" - Select Servo

Wertebereich 0-3

Dieser Befehl dient zur Auswahl des Servos, bei der Einstellung der Open u. Close Stellung. "n" "Leerzeichen" "0" selektiert den Servo0 am Stecker JP4

#### **Achtung Servo funktioniert nur wenn er über die Configurationvariable CV3 auch aktiviert wurde.**

# Befehl "c" - Servo closed

Wertebereich 1-255 (0 schaltet Servoimpulse ab) Dient zum Testen und Festlegen der Closed-Position des sektierten Servos (n 0 – n 2) z.B. c 35 legt die Closed-Stellung für den selektierten Servo fest (Auswahl über "n"-Befehl)

**Achtung Servo funktioniert nur wenn er über die Configurationvariable CV3 auch aktiviert wurde.** 

**Bei Servo 2 + 3 aufpassen, da Anschluss auf den Zündkanälen. Nur benutzte, wenn keine Zünder an die Zündkanäle anschlossen werden sollen.** 

## Befehl "o" - Servo open

Wertebereich 1-255 (0 schaltet Servoimpulse ab) Dient zum Testen und Festlegen der Open-Position des sektierten Servos (n  $0 - n 2$ ) z.B. c 35 legt die Open-Stellung für den selektierten Servo fest (Auswahl über "n"-Befehl)

**Achtung Servo funktioniert nur wenn er über die Configurationvariable CV3 auch aktiviert wurde.** 

**Bei Servo 2 + 3 aufpassen, da Anschluss auf den Zündkanälen. Nur benutzte, wenn keine Zünder an die Zündkanäle anschlossen werden sollen.** 

# Sonderbefehl "e"- Werte im EEPROM auf Auslieferungzustand **setzen (Factory Setting)**

Der Befehl "e" ist in der Hilfe nicht aufgeführt und hat auch im Normalfall keine Funktion. Bei Softwareupdate via Bootloader und Serieller Schnittstelle wird das EEprom neu initialisiert und nach dem Flashen stehen alles Werte auf 65535. Um das EEprom wieder mit korrekten Werten zu beschreiben kann der "e" Befehl benutzt werden. Er reagiert aber nur, wenn in der Configurationvariablen CV3 der Wert "86" steht. Nach dem Flashen via Bootloader also mit dem "v \*" Befehl in CV3 den Wert 86 schreiben und dann den "e" Befehl ausführen(Factory Setting).

## **5. Technische Daten:**

Maße: ca 30 \* 100 \* 15mm Gewicht: ca. 25g Versorgungspannung: 9-15V **nicht verpolungssicher** (Batteriealarm ja nach verwendeter Battterie einstellbar CV0) Stromaufnahme ca. 20mA Stromaufnahme mit Servo, nicht mehr als 500mA !! (sonst ext. Spannungsversorgung von Servos) Automatischer Sensor Reset bei jedem Einschalten(im Flugmodus) Programmierschnittstelle RS232 (GND +5V TXD RXD) 9600,8,n,1 Timerauflösung 10ms ; Timereinstellungen 0 – 655,35s

#### SALT ADAPTER Anschluss:

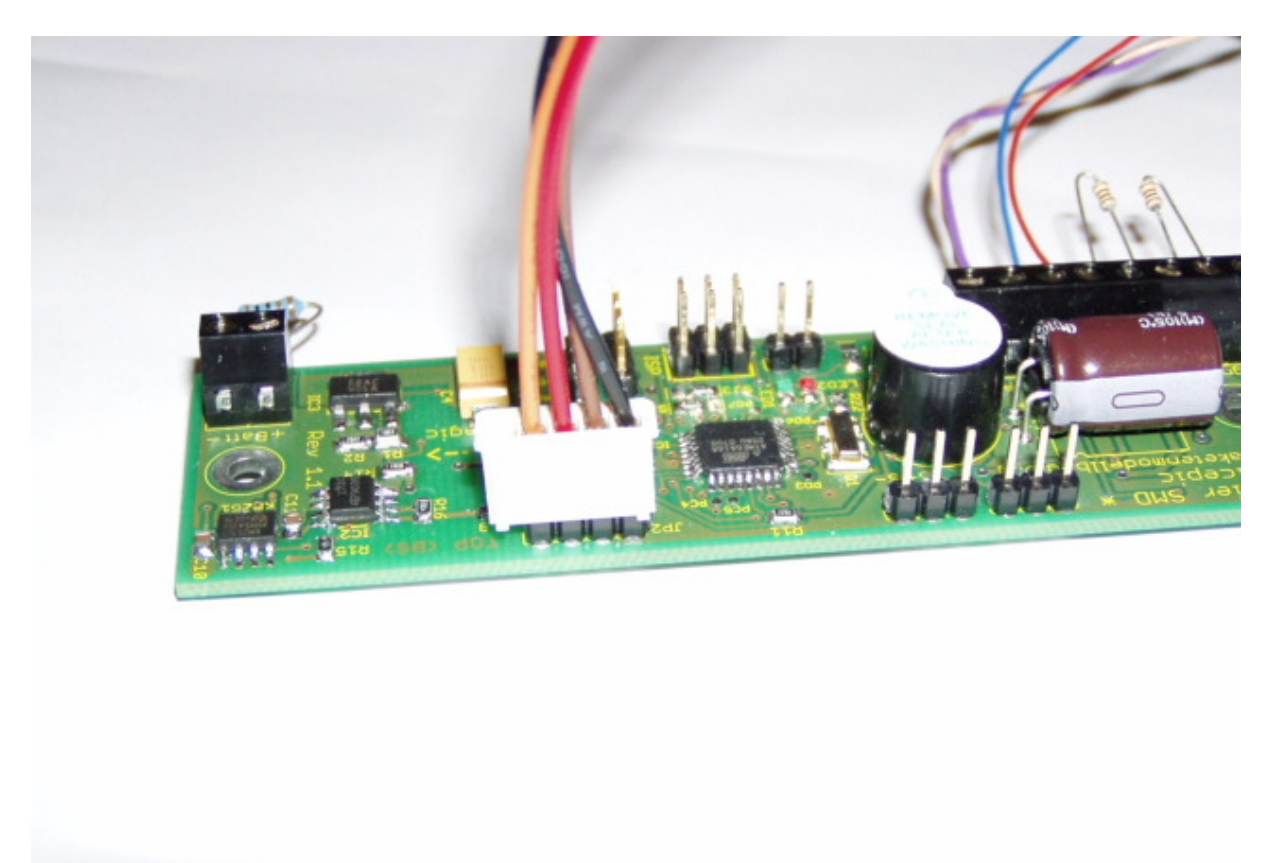

Kabelzuordnung:  $sw = GND$  $br = +5V$  $rt = TXD$  $or = RXD$ 

### **7. Debug-Mode:**

Bei eingeschaltetem Debugmode können die internen Abläufe via serieller Schnittstelle überprüft werden. Man lässt also das Serielle Kabel angeschlossen und wechselt dann in den Flug.Modus(geschlossener Triggerkontakt). Im Terminalprogramm können dann die Abläufe Anschaut werden. z.B.

\*\*\*\*

**Start InitFlight Selftest Mode Switch Mode 0 WaitforArm\_0**  $\rightarrow$  Wartet ab hier auf Arm-Switch **Armed WaitforTrigger\_0**  $\rightarrow$  Wartet auf Triggerkontakt **Delay Sensor\_Act Wait\_Event**  $\rightarrow$  Wartet auf Event (Magnetfeldsensor oder Timer) **Ign\_1\_Sensor**  $\rightarrow$  Sensor hat ausgelöst = Zünder 1 **Wait\_Event Ign\_1\_Sensor → Zünder wird nochmals nach Elkoladezeit gezündet. Wait\_Event**  $\rightarrow$  Wartet auf Timer-Event **Ign\_2\_Timer** → Zünder wird nochmals nach Elkoladezeit gezündet. **Landing**